# Laboratorium programistyczne — Python: Trójwymiarowy świat z sześcianów

Projekt "Matematyka dla Ciekawych Świata", Robert Ryszard Paciorek <rrp@opcode.eu.org>

2020-05-11

# **1 Grafika sześcianów**

Koncepcja budowy trójwymiarowego świata z sześcianów udekorowanych prostą teksturą spopularyzowana został ponad 10 lat temu przez grę *Minecraft*.

Na sześciany takie można patrzeć jako na woksele<sup>[1](#page-0-0)</sup> tworzące bardziej złożone obiekty 3D. Podejście takie jest odmienne od najczęściej stosowanego w grafice 3D opartej na siatkach wielokątów, gdzie każdy obiekt opisywany jest siatką najczęściej trójkątów przybliżająca kształt jego powierzchni.

Tworzenie tego typu grafiki polega na umieszczaniu w punktach przestrzeni 3D sześcianów. W klasycznym (wokselowym) podejściu do takiej grafiki sześciany te mają bok o długości 1 i są umieszczane na siatce opisywanej liczbami całkowitymi, w taki sposób ze w danym punkcie siatki jest dokładnie jeden sześcian lub nie ma żadnego. Możliwe jest rozszerzenie tej koncepcji pozwalające umieszczać sześciany na współrzędnych niecałkowitych i doprowadzać do ich nakładania się.

# **2 Uruchamiamy pierwszy program**

Na zajęciach będziemy korzystać z lekko zmodyfikowanej wersji pythonowego klona *Minecrafta*. W tym celu należy utworzyć fork repl'a <https://repl.it/@RPaciorek/Craft> albo (jeżeli nie korzystasz z repl.it'a) pobrać archiwum [http://ciekawi.icm.edu.pl/materialy/edycja\\_XI/craft.zip](http://ciekawi.icm.edu.pl/materialy/edycja_XI/craft.zip) i rozpakować jego zawartość. Przygotowany repl, jak i archiwum zawierają 3 pliki:

- main.py (z kodem który będziemy modyfikować),
- craft.py (z kodem bibliotecznym, który jest nam potrzebny, ale na razie nie będziemy w niego wnikać) oraz
- texture.png (z teksturami używanymi do kolorowania naszych sześcianów).

W wyniku uruchamiania naszych programów mogą pojawić się kolejne pliki, ale nie będą one nas interesować. Plik na którym będziemy pracować (main.py) ma postać:

```
import pyglet
# potrzebne dla repl.it
from craft import Model, run
model = Model()# tutaj dodajemy bloki
model.add block((-1,0,-3), "BRICK")model.add_block(( 1,0,-3), "STONE")
run(model)
```
<span id="page-0-0"></span><sup>1.</sup> *voxel* – *volumetric picture element*, najmniejszy element przestrzeni w grafice trójwymiarowej. Można na niego patrzeć jak na trójwymiarowy odpowiednik pixela – pixele są efektem podziału płaszczyzny przy pomocy dwuwymiarowej siatki na części o jednakowych rozmiarach (najczęściej kwadraty), voxele są elementem podziału przestrzeni trójwymiarowej przy pomocy trójwymiarowej siatki na części o jednakowych rozmiarach (najczęściej sześciany).

Na początku importujemy wymagane elementy z craft.py oraz tworzymy obiekt model, który będzie używany do tworzenie wyświetlanego świata 3D. Następnie tworzymy dwa bloki (sześciany) z różnymi teksturami. Na końcu uruchamiamy aplikację wraz z utworzonym modelem.

Spróbujmy zatem uruchomić aktualną wersję klikając *Run* w repl.it lub uruchamiając plik main.py poprzez python3 main.py. Powinniśmy zobaczyć okienko z dwoma sześcianami takie jak na poniższej ilustracji:

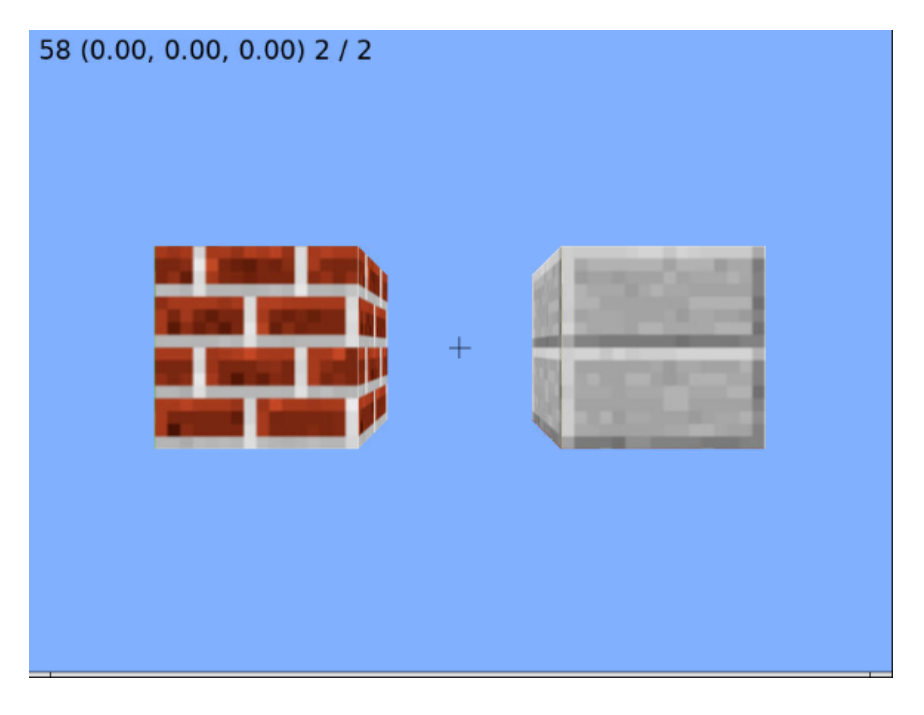

### **2.1 Dodawanie bloków**

Jak już zauważyliśmy do dodawania bloków używana jest metoda add\_block() wywoływana na model. Przyjmuje ona dwa argumenty:

- pierwszy określa położenie bloku i jest krotką (niemodyfikowalną listą) złożoną z 3 współrzędnych:
	- **–** x rośnie od lewej do prawej strony ekranu
	- **–** y rośnie od dołu do góry ekranu
	- **–** z maleje wgłąb ekranu
- drugi określa teksturę (czyli grafikę która zostanie nałożona na nasz sześcian), mamy 4 możliwości: "BRICK", "STONE", "GRASS" i "SAND"

# **2.2 Poruszanie się po świecie**

Przy pomocy myszy wskazujemy kierunek w krórym patrzymy. Przy pomocy klawiszy WSAD możemy poruszać się zwględem tego kierunku (w replit wymaga to kliknięcia w okienko z grafiką).

Klikając lewym przyciskiem myszy możemy usunąć wskazany blok (z wyjątkiem bloków "STONE"). Klikając prawym przyciskiem myszy możemy dobudować blok od strony wskazanej ściany innego bloku. Typ dobudowywanego bloku ustala się wcześniej przy pomocy klawiszy: 1 ("BRICK"), 2 ("GRASS") i 3 ("SAND").

# **2.3 Zaawansowana interakcja**

Modyfikując elementy zdefiniowane w craft.py możemy np. przypisywać różne akcje związane z wieloma blokami (np. równoczesne niszczenie wielu bloków, czy dodawanie predefiniowanych zestawów bloków) pod naciśnięcia przycisków lub kliknięcia myszą. Warto w tym celu przyjrzeć się metodom on\_mouse\_press i on\_key\_press zawartym w klasie Window.

# **3 Zadania**

### **Zadanie 3.0.1**

<span id="page-2-0"></span>Zbuduj wieżę z bloczków o wysokości 13 bloczków. Użyj pętli.

### **Zadanie 3.0.2**

<span id="page-2-1"></span>Zmodyfikuj rozwiązanie zadania [3.0.1](#page-2-0) tak aby wieża składała się naprzemiennie z bloczków typu "BRICK" i "STONE".

*Wskazówka: możesz użyć instrukcji warunkowej if i sprawdzania reszty z dzielenia przez dwa.*

#### **Zadanie 3.0.3**

Zmodyfikuj rozwiązanie zadania [3.0.2](#page-2-1) tak aby wieża składała się naprzemiennie z bloczków typu "BRICK", "STONE" i "GRASS".

#### **Zadanie 3.0.4**

Napisz funkcję wieza, która będzie budowała wieżę o podanej (w jej argumencie) wysokości. Użyj jej do narysowania wieży o wysokości 7 bloczków. *Wskazówka: zmodyfikuj rozwiązanie zadania [3.0.1](#page-2-0)*

#### **Zadanie 3.0.5**

<span id="page-2-2"></span>Napisz funkcję, która będzie tworzyła wypełniony kwadrat z bloczków o podanej (w jej argumencie) długości boku. Użyj jej do narysowania kwadratu o długości boku 4. *Wskazówka: użyj dwóch pętli jedna wewnątrz drugiej.*

#### **Zadanie 3.0.6**

Zmodyfikuj rozwiązanie zadania [3.0.5](#page-2-2) tak aby powstał kwadrat bez wypełnienia (ramka o grubości jednego bloczka).

*Wskazówka: możesz użyć instrukcji warunkowej if.*

#### **Zadanie 3.0.7**

Zmodyfikuj rozwiązanie zadania [3.0.5](#page-2-2) tak aby funkcja przyjmowała dwa argumenty i tworzyła prostokąt o podanych długościach boków.

#### **Zadanie 3.0.8**

Napisz funkcję, która będzie tworzyła koło z bloczków o podanym (w jej argumencie) promieniu. *Wskazówka: Koło można uzyskać rysując kwadrat w którym pomijamy punkty leżące dalej niż promień od środka koła. Dokonując tego porównania warto mieć na uwadze że nasz bloczek ma bok długości jeden – warto zmniejszyć promień o połowę długości jego boku (czyli 0.5).*

#### **Zadanie 3.0.9**

Napisz funkcję, która będzie tworzyła sześcian z bloczków o podanej (w jej argumencie) długości boku.

#### **Zadanie 3.0.10**

<span id="page-3-0"></span>Napisz funkcję, która będzie tworzyła piramidę (ostrosłup o podstawie kwadratu) o podanej wysokości i długości boku podstawy około 2 razy wiekszej.

#### **Zadanie 3.0.11**

Zmodyfikuj rozwiązanie zadania [3.0.10](#page-3-0) tak aby można było określać niezależnie wysokość i długość podstawy ostrosłupa.

*Wskazówka: do konwersji liczb zmiennoprzecinkowych na całkowite możesz użyć funkcji round.*

<sup>©</sup> Matematyka dla Ciekawych Świata, 2020.

<sup>©</sup> Robert Ryszard Paciorek <rrp@opcode.eu.org>, 2020.

Kopiowanie, modyfikowanie i redystrybucja dozwolone pod warunkiem zachowania informacji o autorach.